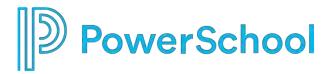

### **PowerSchool Special Programs**

### **System Administration Fast Track**

for Small Districts

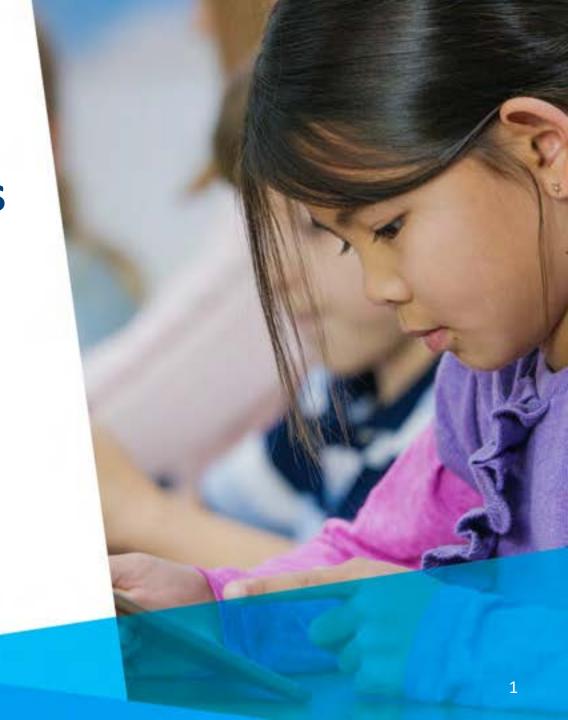

# Special Programs System Administration Fast Track is designed for small districts who plan to use Alabama Special Programs with standard default setups.

#### In this 90-minute Fast Track session, you will learn:

- Important information about the iNOW/SETS Migration process
- How to access Special Programs as 'ADMIN' and change the temporary password
- How to complete the Global Profile
- How to assign PS SIS User Groups to the Alabama Default Security Groups
- How to manually add a Staff Profile
- How to assign members to supplemental Security Groups
- How to modify Document Template Security

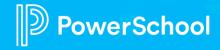

## **Prerequisites:**

- Alabama Special Programs Product Overview
- Special Programs Integration Deep Dive
- Alabama Security (Groups and Roles) Deep Dive

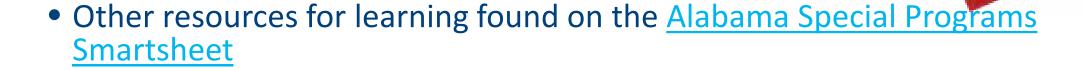

• Handout needed for this presentation: <u>Alabama Security Quick Reference</u>

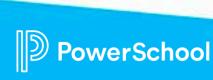

### The iNOW/SETS Data Migration

- What data is being migrated to Special Programs from iNOW/SETS?
- When is the cutover window?
- What can each district expect: access/downtime
- What is the process for verifying the migrated data
- When can we start creating and finalizing documents in Special Programs

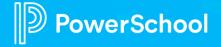

# Important information about the data being migrated to Special Programs

\*SETS Special Education Data

Special Education Status (Alert triggers)

Referral/Evaluation/Eligibility

Reevaluation

**IEP** 

**Transition** 

**Compliance Timelines** 

\*Historical Documents

7 Years of history for active students will be migrated 5 years history for inactive students Stored in Students Document library as file-based PDFs Stored by Year (based upon School Year)

\*Special Programs Profiles populated with SETS Data during migration

\*Student Documentation migrated as PDFs and stored in School Year of creation.

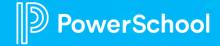

### **Data Migration Process – Phased Cutovers**

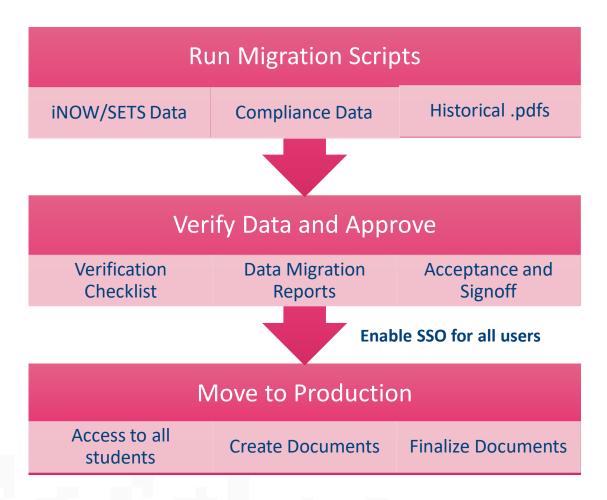

- Migrations will occur in phased cutovers. Our balanced approach is to combine in each phase:
  - Small
  - Medium
  - Large
- Cutover Window (Size Dependent)
  - Run Migration Scripts 4-5 days
  - Verify Data and Approve 2-3 days
  - Configure State Reporting Exports
  - "Go Live" in production
- Actual Migration Schedule to be available soon

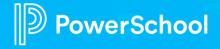

### Step 1: Accessing Special Programs as 'ADMIN'

#### **ADMIN Account and Password**

The "admin" account is the security administrator account which provides access to district administrative functions through the database URL.

- You must be logged in as the security administrator (admin) to change the password
  - Administration > Security > More > Reset ADMIN Password

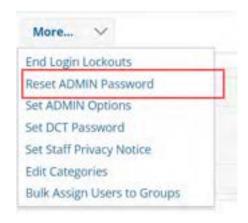

### **Administration > Configuration**

To navigate to your configuration options, select Administration > Configuration. Setups are available under the Administration menu option. Examples of default configurations:

- Settings
- Profile

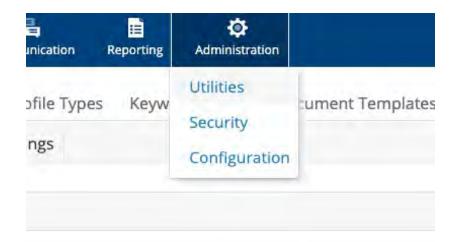

### **Step 2: Review Configuration Settings**

Administration > Configuration > Settings

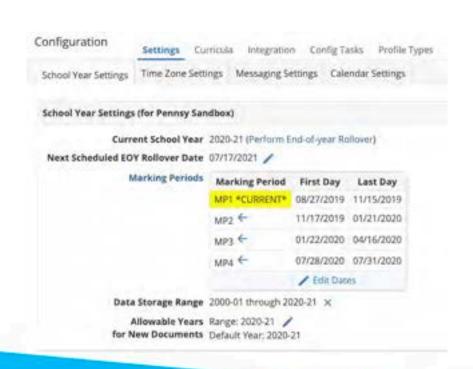

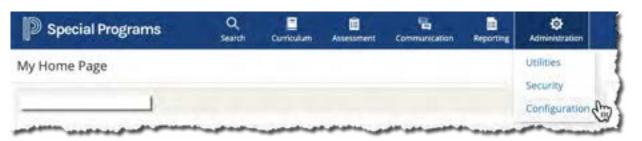

- School Year Settings
- Year End Rollover\*
- Marking Periods (Reference Only)
- Allowable Years for New Documents
- Time Zone Settings
- Calendar Settings (Reference Only)

\*Will be performed during Individual Data Migration Workshops post migration

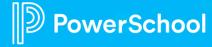

## **Step 3: Understanding Integration**

\*\*\*In addition to the quick integration discussion here, please attend our Thursday office hours, starting May 3rd until June 11<sup>th</sup>:

Integration (Troubleshooting 101) 8:30-11:30 OR

12:30-3:30

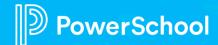

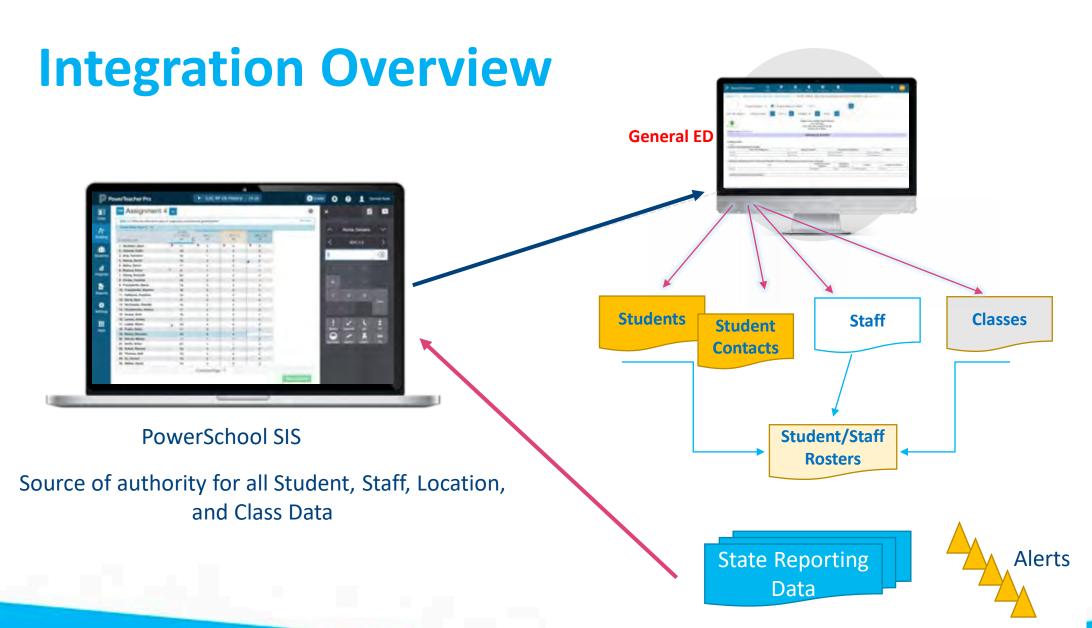

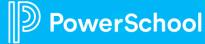

### **Model Import Layouts**

- General Ed Students
- Locations

**Students** 

**Alternate Locations** 

Class Student

Staff

District

Classes

- State Related
- Class Staff

Change Notifications are delta changes in PS SIS based on server polling of import layout data fields

| 0 | PowerSchool - Staff Change Notification (model)   | Staff    | est API                  |
|---|---------------------------------------------------|----------|--------------------------|
| 0 | PowerSchool - Staff Import (model)                | Staff    | PowerSchool SIS Rest API |
| 0 | PowerSchool - Student Change Notification (model) | Students | PowerSchool SIS Rest API |
| 0 | PowerSchool - Student Import (model)              | Students | PowerSchool SIS Rest     |

Server controlled daily imports are a full refresh of PS SIS imported data fields scheduled "off peak" hours

### **Continuous Integration Monitoring**

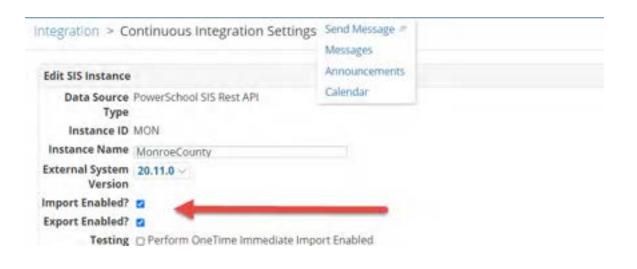

Imports and Exports are currently running in all databases (with the exception of Class Imports)

Post Production Integration

Monitoring is required for Go Live

Signoff

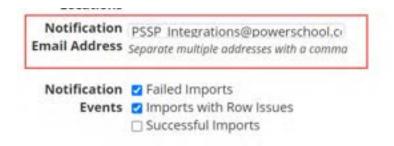

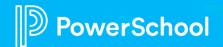

### **Troubleshooting Integration Issues**

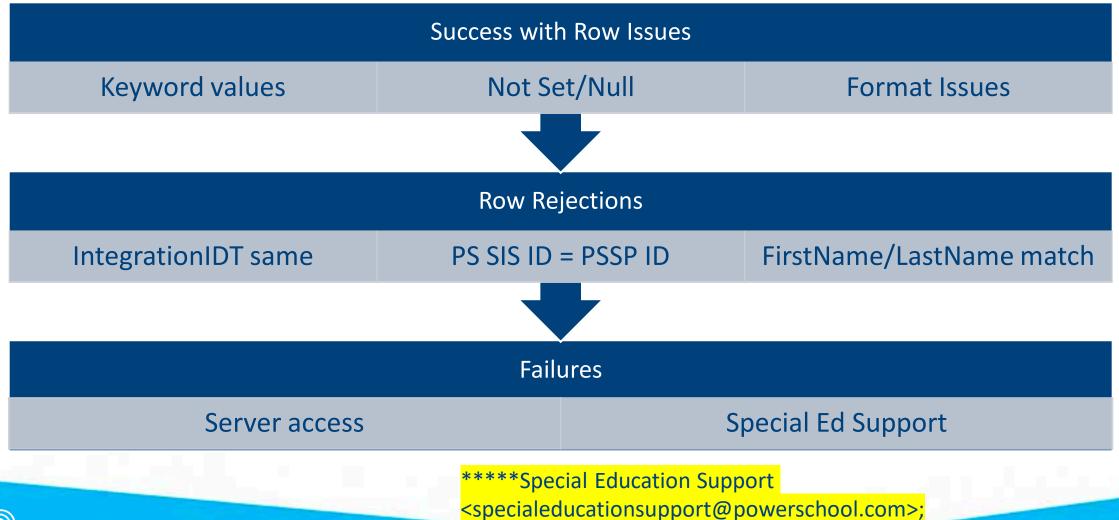

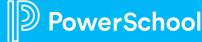

## **Step 4: Configure Global Profile**

Global profiles are important because they control your district name. There is currently a default in place, we need to make sure it is correct.

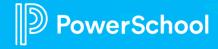

### **Global Profiles**

#### Administration > Configuration > Profile Types > Globals

- Complete District information
- Upload logo if desired
- Complete Calendar options
  - Beginning/end of school year and reporting dates
  - Federal Reporting Date (Child Count Day)

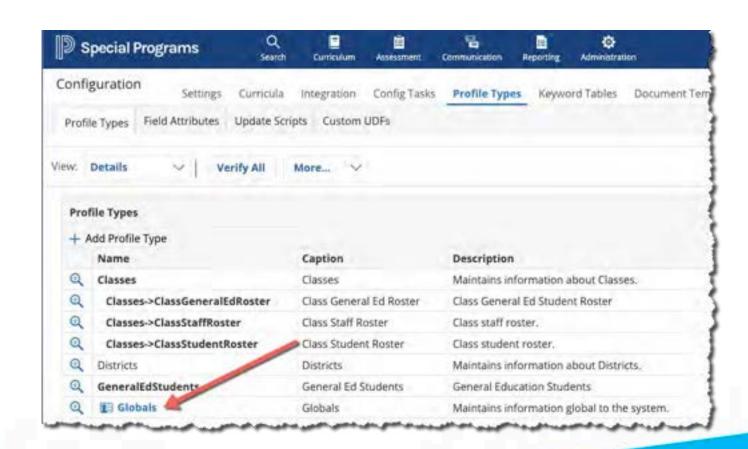

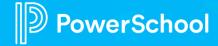

### **Default Alabama Security Categories and Groups**

#### Default Security Categories are:

- Special Programs Admin
- Special Education
- Gifted and Talented
- Section 504
- Response to Intervention
- English Learners
- Building Staff

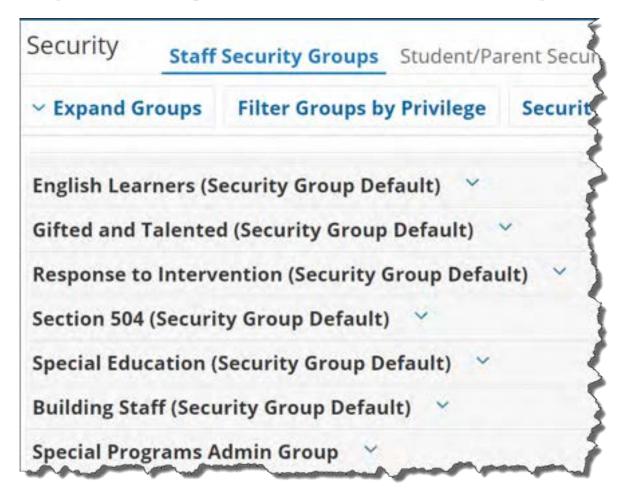

## **Step 5: Understanding Security Groups**

#### Every Security Group is composed of:

- Properties/Privileges
- Document Templates
- Members

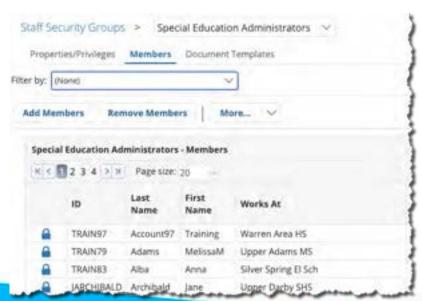

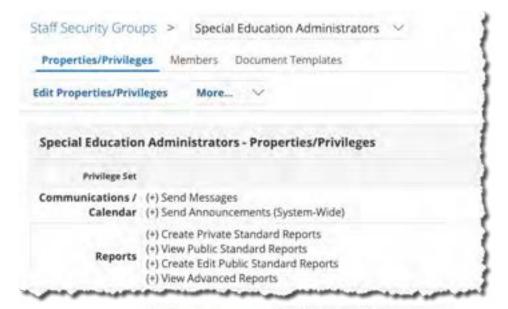

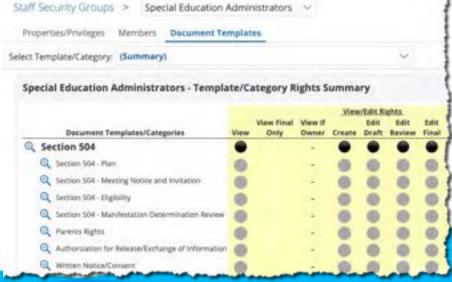

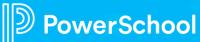

# Step 6: Alabama Default Security Groups and PS SIS User Access Roles

Your Alabama Special Programs has pre-configured security groups.

You may use these security groups "as is" without modification but you will need to assign PS SIS User Access Roles to each Security Group as noted on the following slides.

If you wish to modify any of the default security groups, we recommend you attend either the <u>morning</u>

Office Hour Sessions on Security or the Afternoon Office Hour Sessions on Security or watch the following videos.

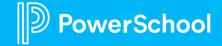

### To Assign PS SIS User Access Role

- 1. Click to select and open a Security Group
- Enter the PS SIS User Access Role (maps membership from PS SIS Role upon initial sign-in)

| Security Group Name:         | Classroom Teacher (Security Group Default)                                           |  |
|------------------------------|--------------------------------------------------------------------------------------|--|
| Category:                    | Building Staff (Securit V                                                            |  |
| PS SIS User Access Role:     | (optional)                                                                           |  |
|                              | Must precisely match user access role name in PS SIS                                 |  |
| Messaging ID:                | (optional)                                                                           |  |
|                              | Allows messages to be sent to all group members. This ID must be prefixed with 'X'.) |  |
| ✓ Allow system-wide security | y administrators to manage membership of this group.                                 |  |
| ✓ Allow location-wide securi | ty administrators to manage membership of this group.                                |  |

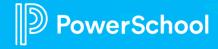

### To Modify Document Template Security

- 1. Select Document Templates tab
- Click the magnifying icon to select the document template
- 3. Modify the View/Edit Rights

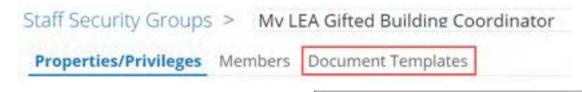

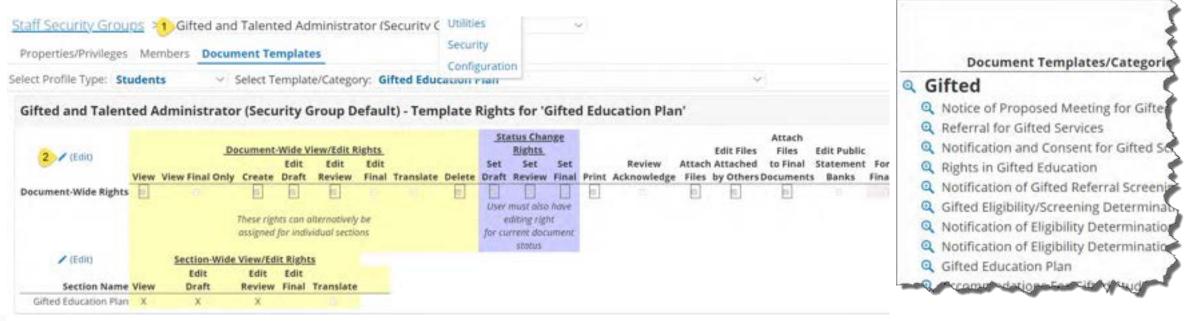

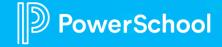

### **Document-Wide vs Section-Wide View/Edit Rights**

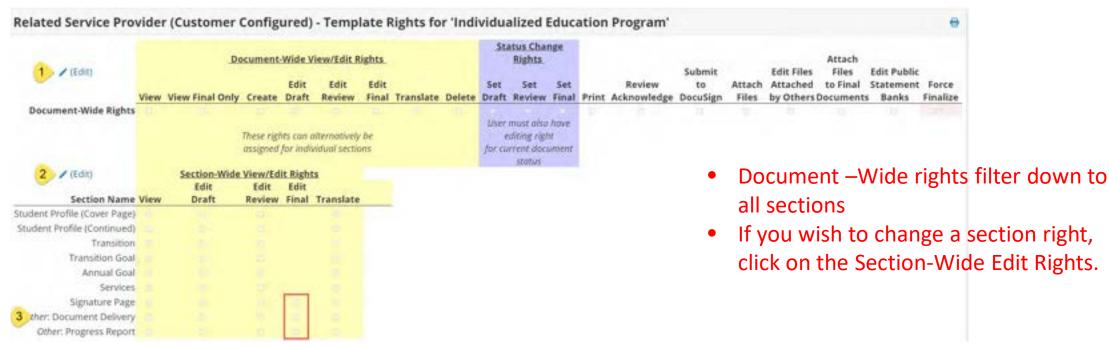

#### Add Edit Final section rights where documents have:

- Signatures
- Document Delivery "office use only"
- Progress Reports

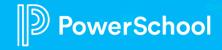

### To Manually Manage Membership

- Administration > Security > Staff Security Groups
- 2. Click to select Security Group
- 3. Click Members
- Select Add Members, search for and select as appropriate.

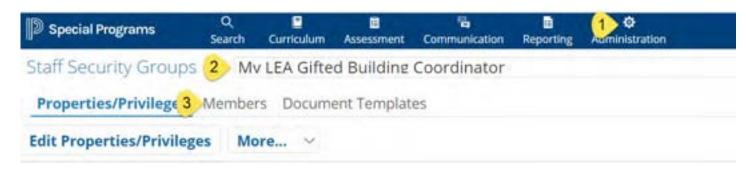

Membership is assigned based upon the PS SIS Role assignments in PS SIS the first time a user accesses Special Programs using SSO.

- If you remove the user from the Security Group manually, the user will be reassigned the next time the user signs in
- You can manually supplement the PS SIS User Roles by manually adding to additional security groups
- You can manually assign if the user is not assigned to any PS SIS User Roles

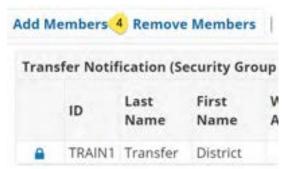

### To Add a Supplemental Security Group to a User

- Select Search > Staff
- 2. Enter search criteria and select staff record
- 3. Select Security tab
- 4. Click Edit Security
- 5. Select Security group(s) as

desired

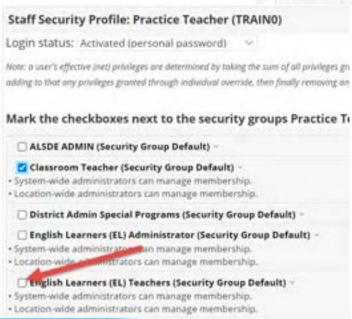

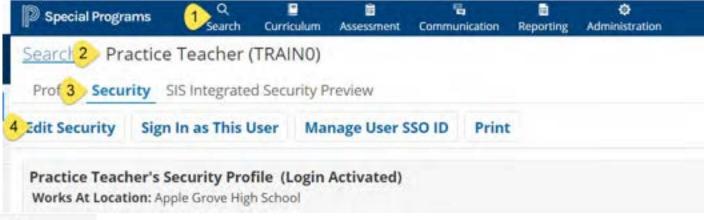

- If you remove the user from the Security Group manually, the user will be re-assigned the next time the user signs in
- You can manually supplement the PS SIS User Roles by manually adding to additional security groups
- You can manually assign if the user is not assigned to any PS SIS User Roles

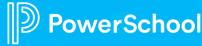

### **Production Go Live Critical Task Checklist**

| Tasks                                             | Responsible Party | Due Date                            | Notes          |
|---------------------------------------------------|-------------------|-------------------------------------|----------------|
| Reset admin password                              | Customer          | ASAP                                | Complete today |
| Complete your Global Profile setup                | Customer          | ASAP                                |                |
| Assign PS SIS User Access Roles                   | Customer          | Production Go Live Checklist        |                |
| Determine who will monitor continuous integration | Customer          | <b>Production Go Live Checklist</b> |                |
| Identify your Migration Validation Team           | Customer          | <b>Production Go Live Checklist</b> |                |
| Attend Office Hours Sessions                      | Customer          | <b>Production Go Live Checklist</b> |                |

Risk: If you do not complete your checklist and pre-requisites, you will delay your migration

Benefit: Completing your tasks and pre-requisites will allow you to migrate on time

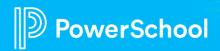

## **Upcoming Office Hour Learning Sessions**

| Tasks                                                               | Date           | Time                     | Notes                                 |
|---------------------------------------------------------------------|----------------|--------------------------|---------------------------------------|
| Mondays- Security (Production Ready Tasks)                          | May 3- June 11 | 8:30-11:30<br>12:30-3:30 | Completing Security Set up tasks      |
| Tuesdays-Utilities (Transfer Students and Case Manager Assignments) | May 3- June 11 | 8:30-11:30<br>12:30-3:30 | Preparing for Back to SchoolMigration |
| Wednesdays- Reports (Preparing for Migration Review)                | May 3- June 11 | 8:30-11:30<br>12:30-3:30 | Preparing for Migration Review        |
| Thursdays- Integration (Troubleshooting 101)                        | May 3- June 11 | 8:30-11:30<br>12:30-3:30 | Troubleshooting 101                   |
|                                                                     |                |                          |                                       |

Information for all Webinars can be found on our <u>Alabama Special Programs Office Hours</u> and <u>Webinars smartsheet.</u>

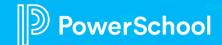

### **Quick Quiz**

- How many years of historical documents with be migrated for ACTIVE students?
- What is the source of all demographic and contact data in Special Programs?
- What is the process called that takes a student from SIS to General Education to the Student Table?
- What happens if you change a staff/teachers name in SIS?
- What is the name of the profile that controls your district's name?
- What ties membership to a security group in Special Programs when a user is setup in SIS?

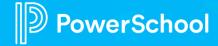

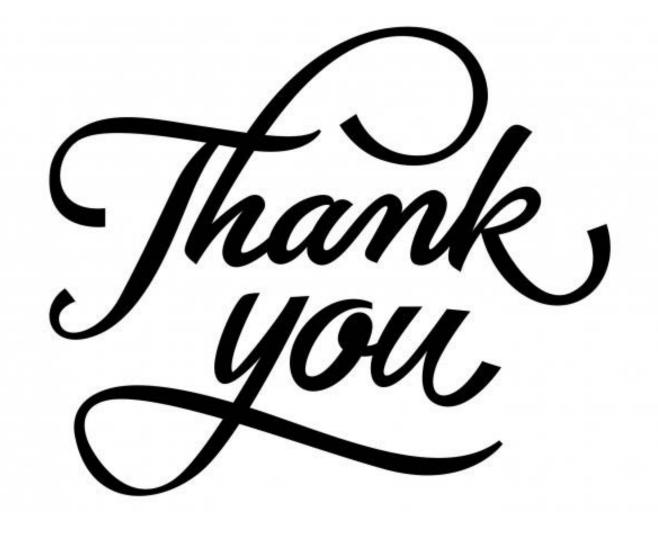